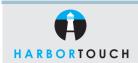

# **QUICK REFERENCE GUIDE**

## **NURIT 8020/8000 RESTAURANT**

Customer Service: 800-201-0461

24-Hour Technical Support: 800-632-1888

| CREDIT CARD PURCHASE          |                                                                          |
|-------------------------------|--------------------------------------------------------------------------|
| TERMINAL DISPLAY              | ACTION                                                                   |
| CreditSale Account            | Swipe card or manually enter credit card number.<br>Press <b>ENTER</b> . |
| Exp. Date                     | If card number is manually entered, enter expiration.                    |
| CreditSale Amount             | Enter amount of sale (no need to press decimal).                         |
| Card Present?                 | Confirm whether card is present.                                         |
| Dialing, Processing, Approved | Terminal returns to original prompt, "CreditSale Account".               |

| CREDIT CARD SALE (WITH AVS OPTION) |                                                                       |
|------------------------------------|-----------------------------------------------------------------------|
| TERMINAL DISPLAY                   | ACTION                                                                |
| CreditSale Account                 | Swipe card or manually enter credit card number. Press <b>ENTER</b> . |
| CreditSale Amount                  | Enter amount of sale (no need to press decimal).                      |
| Enter Zip Code                     | Enter customerís zip code (billing address).                          |
| P.O.B. Or House #                  | Enter number of address only.                                         |
| Dialing, Processing, Approved      | Terminal returns to original prompt, "CreditSale Account".            |

| CREDIT CARD RETURN            |                                                                                         |
|-------------------------------|-----------------------------------------------------------------------------------------|
| TERMINAL DISPLAY              | ACTION                                                                                  |
| CreditSale Account            | Press the UP ARROW key three times.                                                     |
| CreditReturn Account          | Swipe the credit card, or manually key in the account number, then press <b>ENTER</b> . |
| CreditReturn Amount           | Enter amount of return (no need to press decimal), then press <b>ENTER</b> .            |
| Enter Auth. No                | Type in authorization code on the original sale receipt then press <b>ENTER</b> .       |
| Dialing, Processing, Approved | Terminal returns to original prompt, "CreditSale Account".                              |

Function used for return of goods/services for credit to cardholder's Visa/Mastercard, Discover Network or American Express account.

| TERMINAL DISPLAY        | ACTION                                                                                                    |
|-------------------------|----------------------------------------------------------------------------------------------------|
| CreditSale Account      | Press the UP ARROW key four times. Press the UP ARROW key again to void returns and press the UP ARROW key one more time to void force transactions. |
| CreditVoid/Sale Account | Swipe the credit card, or manually key in the account number, then press ENTER.                                                                      |
| CreditVoid/Sale Amount  | Enter the amount of the void (no need to press decimal) then press <b>ENTER</b> .                                                                    |
| Approved Off Line       | Terminal returns to original prompt, "CreditSale Account".                                                                                           |

| FORCED CREDIT CARD SALE |                                                                                        |
|-------------------------|----------------------------------------------------------------------------------------|
| TERMINAL DISPLAY        | ACTION                                                                                 |
| CreditSale Account      | Press the UP ARROW key one time.                                                       |
| CreditForced Account    | Swipe the credit card or manually key in the account number, then press <b>ENTER</b> . |
| Exp. Date               | **Enter card expiration date.                                                          |
| CreditForced Amount     | Enter amount of sale (no need to press decimal).                                       |
| Enter Auth. No          | Enter authorization number.                                                            |
| Approved Off Line       | Tear slip and have customer sign receipt.                                              |

<sup>\*\*</sup>Prompted if card number is manually entered

Terminals cannot be batched wirelessly.

| BATCHING/SETTLEMENT                |                                                                                       |
|------------------------------------|---------------------------------------------------------------------------------------|
| TERMINAL DISPLAY                   | ACTION                                                                                |
| CreditSale Account                 | Press the ${\bf F}$ key followed by the number ${\bf 2}$ to select batch on the menu. |
| Choose Host: 1. All                | Make selection by pressing <b>ENTER</b> .                                             |
| Dialing, 18005559999               | Terminal will print detailed batch report.                                            |
| Please note: In order to batch you | ır terminal, it must be plugged into an analog phone line.                            |

| COPY OF TRANSACTION RECEIPT         |                                                   |
|-------------------------------------|---------------------------------------------------|
| TERMINAL DISPLAY                    | ACTION                                            |
| CreditSale Account                  | Press the ALPHA/COPY key.                         |
| Enter Password                      | Enter terminal password and press <b>ENTER</b> .  |
| 1. Last Cust Rcpt<br>2. Any Receipt | Select 1 for Last Receipt or 2 for Any Receipt.   |
| 2. Credit<br>3. Debit               | Select transaction type.                          |
| Transaction #?                      | Enter transaction number and press <b>ENTER</b> . |

### SWITCHING COMMUNICATION BETWEEN LINE/RADIO

By default, the terminal will try to process transactions using wireless service. If wireless service is unavailable, the terminal will check for a phone line to use. Only do the following if you want the terminal to dial using only the phone.

| TERMINAL DISPLAY                               | ACTION                                                                                                    |
|------------------------------------------------|----------------------------------------------------------------------------------------------------|
| CreditSale Account                             | Press the <b>MENU</b> key.                                                                                                    |
| Menu Screen:<br>2. Reports<br>3. Merch. Params | Scroll down using the <b>FORCED</b> key until you reach "8. Comunication", then press <b>ENTER</b> .                                                                   |
| Comm Menu:<br>1. Line Parm<br>2. Main Comm     | Scroll down using the <b>FORCED</b> key until you reach "2. Main Comm", then press <b>ENTER</b> .                                                                      |
| Main Comm:<br>1. Line<br>2. Wireless           | Scroll/highlight the option you want using the <b>FORCED</b> or <b>RETURN</b> keys or press the corresponding number which would be <b>1</b> or <b>2</b> in this case. |
| 1. Line Parm<br>2. Main Comm                   | Press <b>MENU</b> twice.                                                                                                    |
| CreditSale Account                             | Terminal returns to original prompt, "CreditSale Account".                                                                                                    |

HT1010\_12072011 PAGE 1

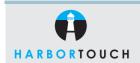

## **QUICK REFERENCE GUIDE**

## **NURIT 8020/8000 RESTAURANT**

| ADD TIP TERMINAL DISPLAY                                                         | ACTION                                                                                                    |
|----------------------------------------------------------------------------------|----------------------------------------------------------------------------------------------------|
| Credit Sale Account                                                              | Press <b>Function</b> key.                                                                                   |
| Function Menu 1. Report 2. Batch 3. Review 4. Find 5. Counter tip 6. Dcc refusal | Choose option <b>2</b> for batch.                                                                            |
| Choose Host 1. All 2. Comres Cr 3. Comres Db                                     | Choose option 1 for all.                                                                                     |
| Crd trns untipp<br>1. Scroll all<br>2. Ignore all<br>3. Un-tipped                | Choose desired method in which you want to View/Adjust tips.                                                 |
| #xxx SL x.xx<br>Visa<br>Xxxxxxxxxxxxxxx5218                                      | Use the up and down arrows to scroll through transactions. Press <b>ENTER</b> to select desired transaction. |
| Tip \$0.00<br>\$0.00<br>Total \$X.XX                                             | Press <b>ENTER</b> to confirm amount.                                                                        |

| BATCH REPORT                           |                                                 |
|----------------------------------------|-------------------------------------------------|
| TERMINAL DISPLAY                       | ACTION                                          |
| CreditSale Account                     | Press <b>Function</b> key.                      |
| Function Menu<br>1. Report<br>2. Batch | Press 1.                                        |
| Enter Password                         | Enter terminal password 32105203.               |
| CreditSale Account                     | The terminal will now print out a batch report. |

#### IMPORTANT "VoIP" NOTICE

ONLY IP CREDIT CARD TERMINALS ARE ABLE TO SUPPORT "VOICE OVER IP" (VoIP). DIAL-UP TERMINALS WILL NOT WORK WITH VOIP SINCE THEY REQUIRE A LANDLINE.

Changes made to your telephone system, such as converting to digital telephone service or Voice Over Internet Protocol (VoIP), can adversely affect the ability of your credit card terminal to function properly. Dial-up terminals do not work though VoIP. You must use a landline for dial-up terminals to function properly. If a dual communication terminal is present, a router must be used in conjunction with a DSL/cable modem to obtain a high speed connection.

If you plan on making any changes to the telephone system at the location where your terminal is used or if you have any questions in regards to your current terminal's capabilities, please contact technical support at 800-632-1888.